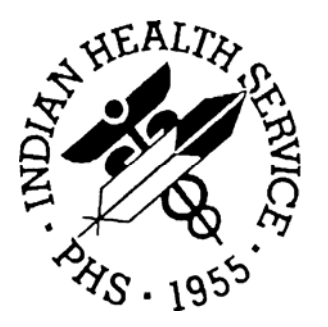

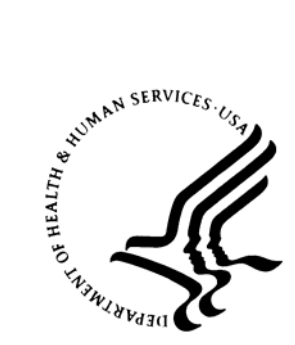

#### RESOURCE AND PATIENT MANAGEMENT SYSTEM

# **BMXNet**

# ADO.NET Data Access and Connectivity Utilities for RPMS **(BMX)**

# **Installation Guide and Release Notes**

Version 2.0 March 2007

Office of Information Technology (OIT) Division of Information Resource Management Albuquerque, New Mexico

#### **PREFACE**

This manual provides information regarding only the release and installation of the BMX Version 2.0 package.

## **TABLE OF CONTENTS**

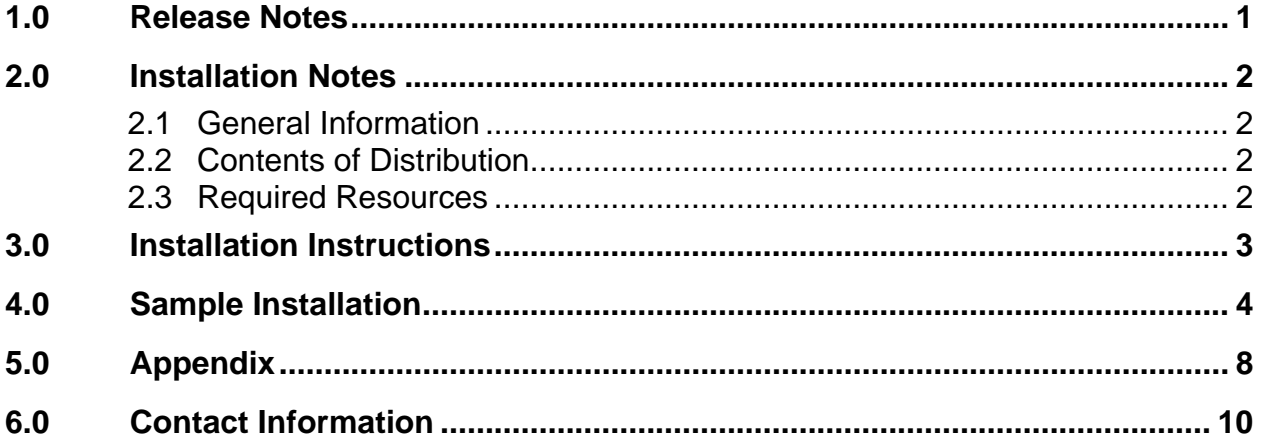

### <span id="page-3-0"></span>**1.0 Release Notes**

BMXNet was released previously to support Windows applications written using the .Net 1.0 and 1.1 framework. BMXNet20.dll represents the conversion of BMXNet to the .Net 2.0 framework.

BMXNet20 is a set of software utilities designed to enable Windows applications written using the .NET 2.0 framework to exchange data with RPMS using standard ADO.NET tables. Specifically, BMXNet20 is an ADO.NET Data Provider for RPMS.

BMXNet20 is intended to be used by Windows software developers who are writing .NET 2.0 applications based on data contained in the RPMS clinical repository. BMXNet20 may be used by any kind of .NET application, including rich client, web services or ASP.NET.

BMXNet20 is implemented on the RPMS server using routines, options, RPCs and files contained in the KIDS file. All sites using .Net GUI clients should install the KIDS file on the RPMS server.

BMXNet20 is implemented on the client side in BMXNet20.dll. Developers may obtain a copy of this *dll* from SQA.

BMXNet20 should be used when using the Visual Studio 2005 IDE for application development.

The BMX\_0200.k KIDS file is backwards compatible and can be installed and used with client applications written to the BMXNet.dll  $(1.0)$ 

## <span id="page-4-0"></span>**2.0 Installation Notes**

Prefix: BMX

Current Version: 2.0

**Warning**: Read entire notes file prior to attempting any installation.

#### 2.1 General Information

- Make a copy of this distribution for offline storage.
- Print all notes/readme files.
- It is recommended that the terminal output during the installation be captured using an auxport printer attached to the terminal at which you are performing the software installation. This will insure a printed audit trail if any problems should arise.

#### 2.2 Contents of Distribution

- bmx\_0200.k KIDS package containing M routines, files, options and remote procedure calls
- bmx\_020i.pdf Installation Guide and Release Notes
- bmx\_020u.pdf Users Manual
- bmx\_020t.pdf Technical Manual

#### 2.3 Required Resources

- VA FileMan version 22 or higher
- VA Kernel version 8.0 or higher
- Cache version 5.0.21 or higher

## <span id="page-5-0"></span>**3.0 Installation Instructions**

- 1. On the RPMS Server, load and install BMX kids file on RPMS server using the KIDS menu options. The Installation Sample in Section 4 of this document shows the specific steps to be taken.
- 2. Assign BMXZMENU to local site manager users who will be responsible for managing BMXNet.
- 3. Place the BMXMENU option on a menu that is accessible to site managers only, e.g. the Operations menu.
- 4. Use the EDIT option in BMXNet menu to add a BMXNet Monitor entry. Use a port that is currently not in use by any other TCP listener. The suggested default port is 10501.
- 5. Use TaskMan to schedule the option BMX MONITOR START. Specify STARTUP at the Special Queuing field.
- 6. Execute the STRT option of BMXNet.
- 7. Assign the BMXRPC option to a place in the Kernel menu structure that will be accessible to users of BMXNet.

## <span id="page-6-0"></span>**4.0 Sample Installation**

The following dialog shows a sample of the KIDS installation of BMXNet:

```
3 XPD MAIN Kernel Installation & Distribution System 
           Edits and Distribution ... 
           Utilities ... 
           Installation ... 
Select Kernel Installation & Distribution System Option: Installation 
    1 Load a Distribution
    2 Verify Checksums in Transport Global 
    3 Print Transport Global 
    4 Compare Transport Global to Current System 
   5 Backup a Transport Global<br>6 Install Package(s)
          Install Package(s)
           Restart Install of Package(s) 
           Unload a Distribution 
Select Installation Option: Load a Distribution
Enter a Host File: C:\BMX0200.K 
KIDS Distribution saved on Feb 26, 2007@06:46:16 
Comment: BMX dotNET BROKER UTILITIES 2.0 KIDS 
This Distribution contains Transport Globals for the following Package(s): 
Build BMX 2.0 has been loaded before, here is when: 
       BMX 2.0 Install Completed 
                 was loaded on Oct 10, 2006@08:52:13 
       OK to continue with Load? NO// YES 
Distribution OK! 
Want to Continue with Load? YES// 
Loading Distribution... 
Build BMX 2.0 has an Environmental Check Routine 
Want to RUN the Environment Check Routine? YES// 
   BMX 2.0 
Will first run the Environment Check Routine, BMXE01 
                                  Hello, ADAM ADAM 
             Checking Environment for Install of Version 2.0 of BMX. 
                Need at least FileMan 22.....FileMan 22.0 Present 
                 Need at least Kernel 8.0.....Kernel 8.0 Present 
                                  ENVIRONMENT OK. 
Use INSTALL NAME: BMX 2.0 to install this Distribution.
```
 1 Load a Distribution 2 **Verify Checksums in Transport Global** 3 Print Transport Global 4 Compare Transport Global to Current System 5 Backup a Transport Global 6 Install Package(s) Restart Install of Package(s) Unload a Distribution Select Installation Option: **2 Verify Checksums in Transport Global** Select INSTALL NAME: BMX 2.0 Loaded from Distribution Loaded from Distribution 3/07/07@09:23:48 => BMX dotNET BROKER UTILITIES 2.0 KIDS ;Created on Feb 26, 2007@06:46:1 This Distribution was loaded on Mar 7, 2007@09:23:48 with header of BMX dotNET BROKER UTILITIES 2.0 KIDS ; Created on Feb 26, 2007@06:46:16 It consisted of the following Install(s): BMX 2.0 DEVICE: HOME// CONSOLE PACKAGE: BMX 2.0 Mar 07, 2007 9:24 am PAGE 1 ------------------------------------------------------------------------------ 59 Routine checked, 0 failed. 1 Load a Distribution 2 Verify Checksums in Transport Global 3 Print Transport Global 4 Compare Transport Global to Current System 5 Backup a Transport Global 6 **Install Package(s)** Restart Install of Package(s) Unload a Distribution Select Installation Option: **Install Package(s)** Select INSTALL NAME: BMX 2.0 Loaded from Distribution Loaded from Dist ribution 3/7/07@09:23:48 => BMX dotNET BROKER UTILITIES 2.0 KIDS ;Created on Feb 26, 2007@06:46:1 This Distribution was loaded on Mar 07, 2007@09:23:48 with header of BMX dotNET BROKER UTILITIES 2.0 KIDS ;Created on Feb 26, 2007@06:46:16 It consisted of the following Install(s): BMX 2.0 Checking Install for Package BMX 2.0 Will first run the Environment Check Routine, BMXE01

 Hello, ADAM ADAM Checking Environment for Install of Version 2.0 of BMX. Need at least FileMan 22.....FileMan 22.0 Present Need at least Kernel 8.0.....Kernel 8.0 Present ENVIRONMENT OK. Install Questions for BMX 2.0 Incoming Files: 90093.1 BMX USER Note: You already have the 'BMX USER' File. 90093.2 BMX APPLICATION Note: You already have the 'BMX APPLICATION' File. 90093.5 BMXNET MONITOR Note: You already have the 'BMXNET MONITOR' File. 90093.9 BMX GUI REPORT Note: You already have the 'BMX GUI REPORT' File. 90093.98 BMX ADO LOG Note: You already have the 'BMX ADO LOG' File. 90093.99 BMX ADO SCHEMA Note: You already have the 'BMX ADO SCHEMA' File. Want KIDS to Rebuild Menu Trees Upon Completion of Install? YES// NO Want KIDS to INHIBIT LOGONs during the install? YES// NO Enter the Device you want to print the Install messages. Enter a '<sup>^</sup>' to abort the install. DEVICE: HOME// Install Started for BMX 2.0 : Mar 07, 2007@09:25:52 Build Distribution Date: Feb 26, 2007 Installing Routines: Mar 07, 2007@09:25:53 Installing Data Dictionaries: Mar 07, 2007@09:25:53 Installing PACKAGE COMPONENTS:

```
 Installing SECURITY KEY 
  Installing INPUT TEMPLATE 
  Installing REMOTE PROCEDURE
  Installing OPTION 
                 Mar 07, 2007@09:25:54 
  Updating Routine file... 
  Updating KIDS files... 
 BMX 2.0 Installed. 
                 Mar 07, 2007@09:25:54 
 NO Install Message sent 
Install Completed 
    1 Load a Distribution 
    2 Verify Checksums in Transport Global 
    3 Print Transport Global 
   4 Compare Transport Global to Current System<br>5 Backup a Transport Global
           5 Backup a Transport Global 
    6 Install Package(s) 
           Restart Install of Package(s) 
           Unload a Distribution 
Select Installation Option: 
           Edits and Distribution ... 
           Utilities ... 
           Installation ... 
Select Kernel Installation & Distribution System Option: 
Do you really want to halt? YES// 
Halting at 9:26 am 
EDR>
```
Figure 4-1: Sample of screens displayed in an installation

March 2007

## <span id="page-10-0"></span>**5.0 Appendix**

The following table represents the BMX routine size in lines and bytes installed with the KIDS installation. The site manager can run the BMXNTEG routine to check whether any routine has been modified from the original KIDS install.

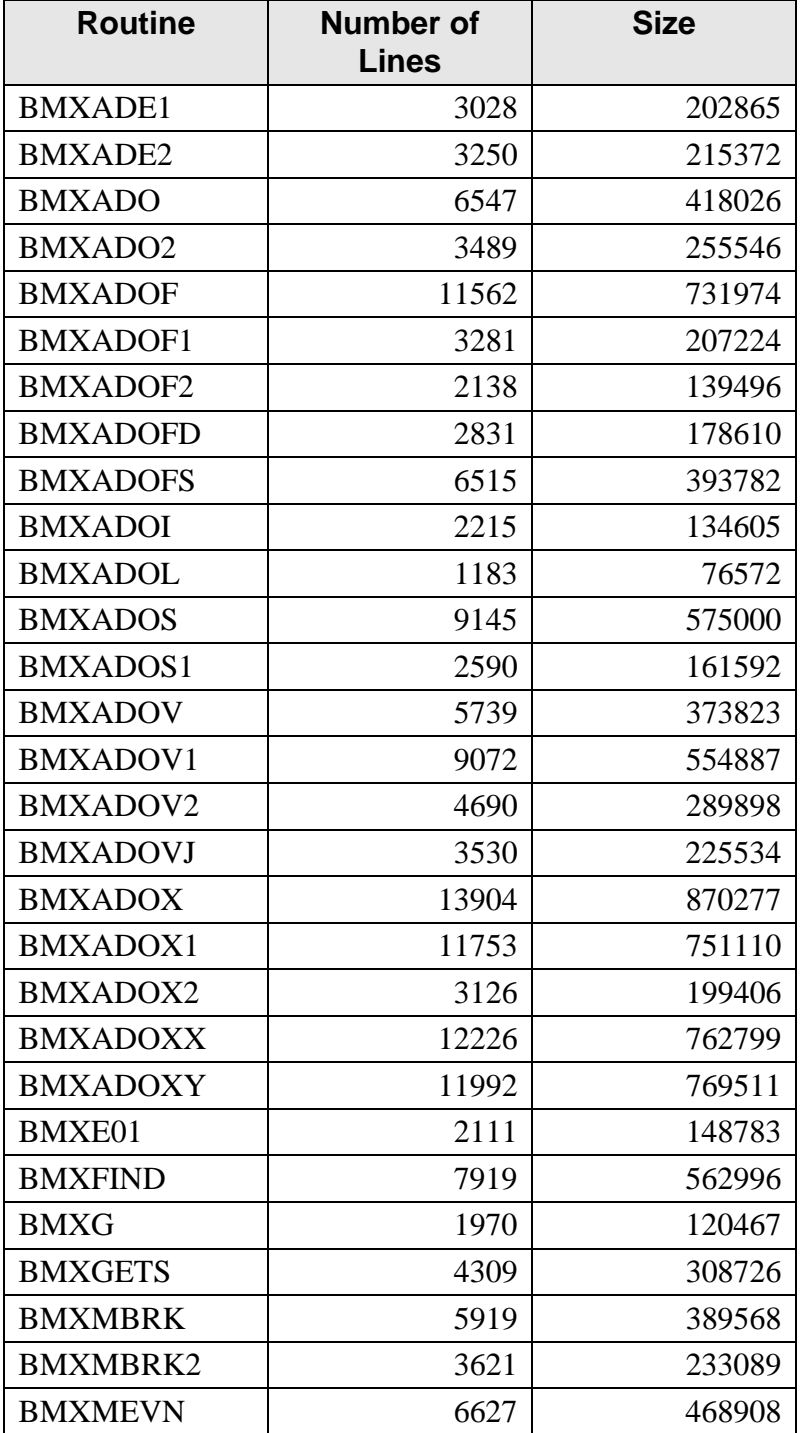

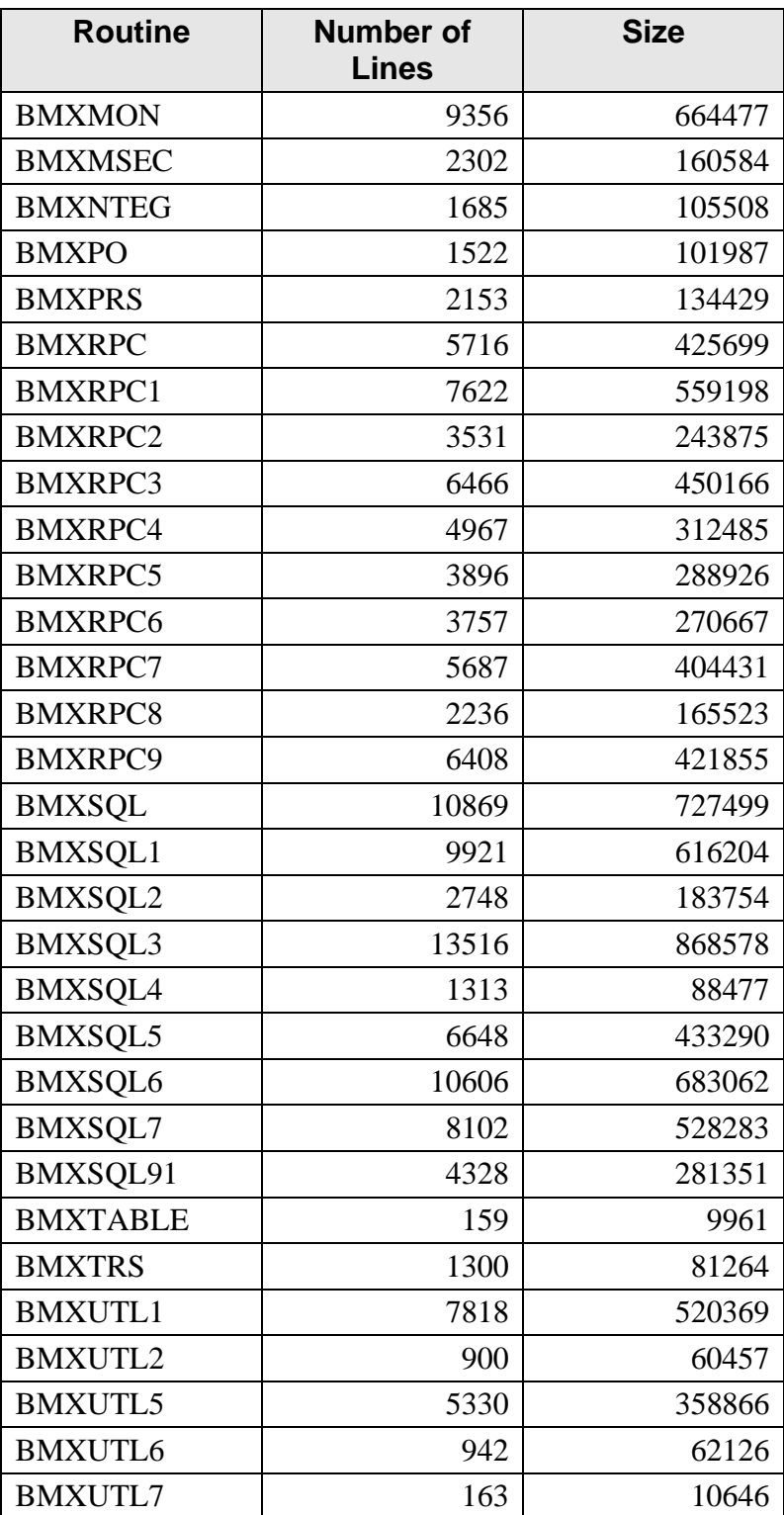

## <span id="page-12-0"></span>**6.0 Contact Information**

If you have any questions or comments regarding this distribution, please contact the OIT Service Center by:

- **Phone:** (505) 248-4371 or (888) 830-7280
- **Fax**: (505) 248-4363
- Web: <http://www.ihs.gov/GeneralWeb/HelpCenter/Helpdesk/index.cfm>
- **Email**: [ITSCHelp@mail.ihs.gov](mailto:ITSCHelp@mail.ihs.gov)